# WIDA Secure Portal

### Relevant assessments:

### ■ **WIDA**™

- » WIDA ACCESS for ELLs
- » WIDA Alternate ACCESS for ELLs
- » WIDA ACCESS Placement Test (W-APT)
- » WIDA Screener

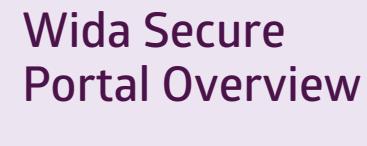

**Accessing the Secure Portal**

**Secure Portal Resources**

# **Assessment Coordinator Training Guide**

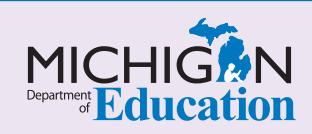

### **NOTE to Reader:**

#### The **Assessment Coordinator**

**Training Guide** is comprised of a series of documents published by the Michigan Department of Education (MDE) to provide information to District and Building Assessment Coordinators regarding their assessment-related roles and responsibilities. This guide provides the resources and knowledge base necessary to establish sound test administration practices and procedures that will allow for the reporting of valid and reliable test results. It will introduce you to Michigan's state assessment systems in general and will link you to the people, trainings, materials, tools, and resources needed throughout the process of coordinating state-provided assessments in your district.

This document is one chapter of the **Assessment Coordinator Training Guide** series. The **Assessment Coordinator Training Guide** is not meant to replace assessment-specific testing manuals, guides, training resources, or other documentation associated with each assessment program.

The web pages referenced in this document are active links. For the full URLs to these pages, please see the **[Assessment Coordinator Training Guide Quick Reference](https://www.michigan.gov/documents/mde/Assessment_Coordinator_Training_Guide_Quick_Reference_634421_7.pdf)** chapter. In that resource you will find an interactive list, along with the full URLs, of the assessment-related web pages you will need to access, as well as:

- A preface for the **Assessment Coordinator Training Guide,** which includes information on how to use the guide
	- **An interactive Table of Contents** for the training guide
		- A reference list of acronym definitions, and
			- **Important contact information**
			- It is recommended that you keep the **Quick Reference** chapter readily available for future use.

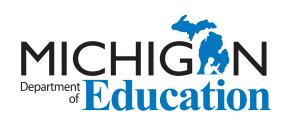

608 W. Allegan P.O. Box 30008 Lansing, Michigan 48909

Website: www.michigan.gov/oeaa Email: mde-oeaa@michigan.gov Phone: 877-560-8378 Fax: 517-335-1186

© Michigan Department of Education, 2019

# Intro

This chapter introduces Assessment Coordinators to the WIDA Secure Portal and its role in the administration of WIDA assessments, by answering the following questions:

- What is WIDA Secure Portal and what is available on it?
- How do I get access to the WIDA Secure Portal?
- How do I find support documentation for the WIDA Secure Portal?

## **What is the WIDA Secure Portal and what is available on it?**

The **[WIDA Secure Porta](http://portal.wida.us)l** is the web site used by assessment administrators to prepare for and to administer the WIDA ACCESS for ELLs, WIDA Alternate ACCESS for ELLs, W-APT, and WIDA Screener.

The WIDA Secure Portal allows you to:

- » **complete required training** courses for the WIDA ACCESS for ELLs, WIDA Alternate ACCESS for ELLs, W-APT, and WIDA Screener administration and/or scoring
- » download and print kindergarten W-APT **assessment materials**
- » access **professional learning resources**
- » access **Test Administration Manuals (TAMs)**  and related materials
- » verify **training** completion of district staff (for District English Learner [EL] coordinators)

### **How do I get access to the WIDA Secure Portal?**

Anyone administering any of the English Learner assessments will need to set up a WIDA Secure Portal account in order to log in to the portal.

If you need an account, your District EL Assessment Coordinator can setup an account for you. If you are a new District EL Assessment Coordinator, you will need to send an email to [mde-oeaa@michigan.gov](mailto:mde-oeaa%40michigan.gov?subject=) to request an account be set up for you.

If you serve as the district's/school's English Learner Assessment Coordinator, you must be identified as such in the [Educational Entity Master \(EEM\)](http://www.michigan.gov/eem).

The EEM can be updated by the **Authorized District EEM User or the Nonpublic School Authorized EEM User** (usually the student pupil accounting person). For more information about the EEM in the **[Educational](https://www.michigan.gov/documents/mde/Educational_Entity_Master_EEM_634435_7.pdf) [Entity Master \(EEM\)](https://www.michigan.gov/documents/mde/Educational_Entity_Master_EEM_634435_7.pdf)** chapter of this guide.

If you are the District English Learner Assessment Coordinator and have not been entered in the EEM as such, email [mde-oeaa@michigan.gov](mailto:mde-oeaa%40michigan.gov?subject=) to request District Assessment Coordinator access to the WIDA Secure Portal.

### **How do I find support documentation for the WIDA Secure Portal?**

The WIDA **District Test Coordinator Quick-Start Guide** includes information on the WIDA Secure Portal, and can be found under the **My Account & Secure Portal** section at the top after logging in. Also available here is the **WIDA Secure Portal User Guide** (see Figure 1).

#### **Figure 1 – WIDA Secure Portal User Guide**

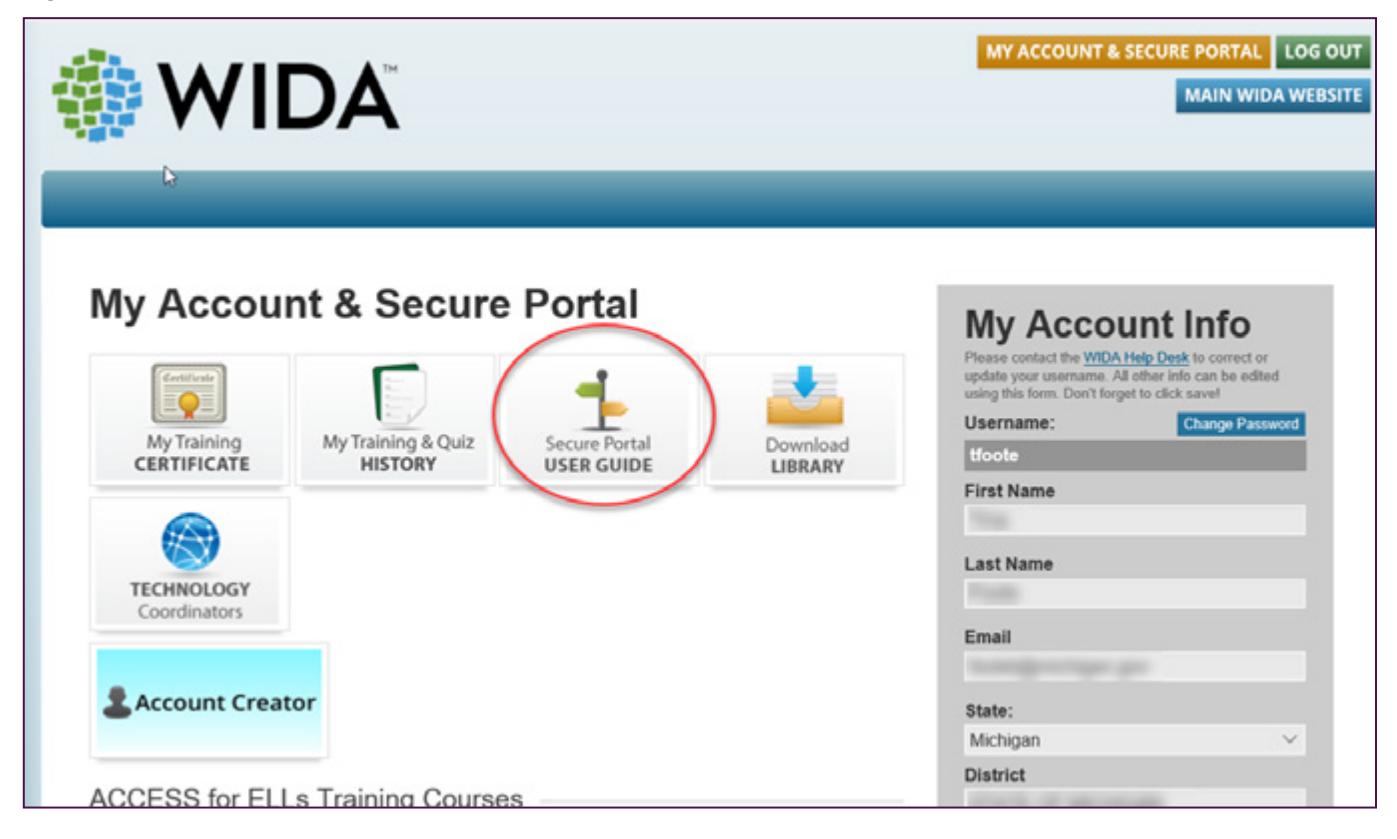